# Калькулятор

- [Описание елементов](#page-0-0)
- [Настройка елементов](#page-1-0)
	- [OLT](#page-1-1)
	- [Ответвитель](#page-1-2)
	- [Делитель](#page-1-3)
	- [Мех. Соединение](#page-2-0)
- [Изменения стандартных значений](#page-2-1)
- [Видео пример](#page-4-0)

Не хочется считать силу сигнала вручную? - калькулятор вам в помощь.

Найти его можно здесь Обслуживание>Оборудование>Калькулятор

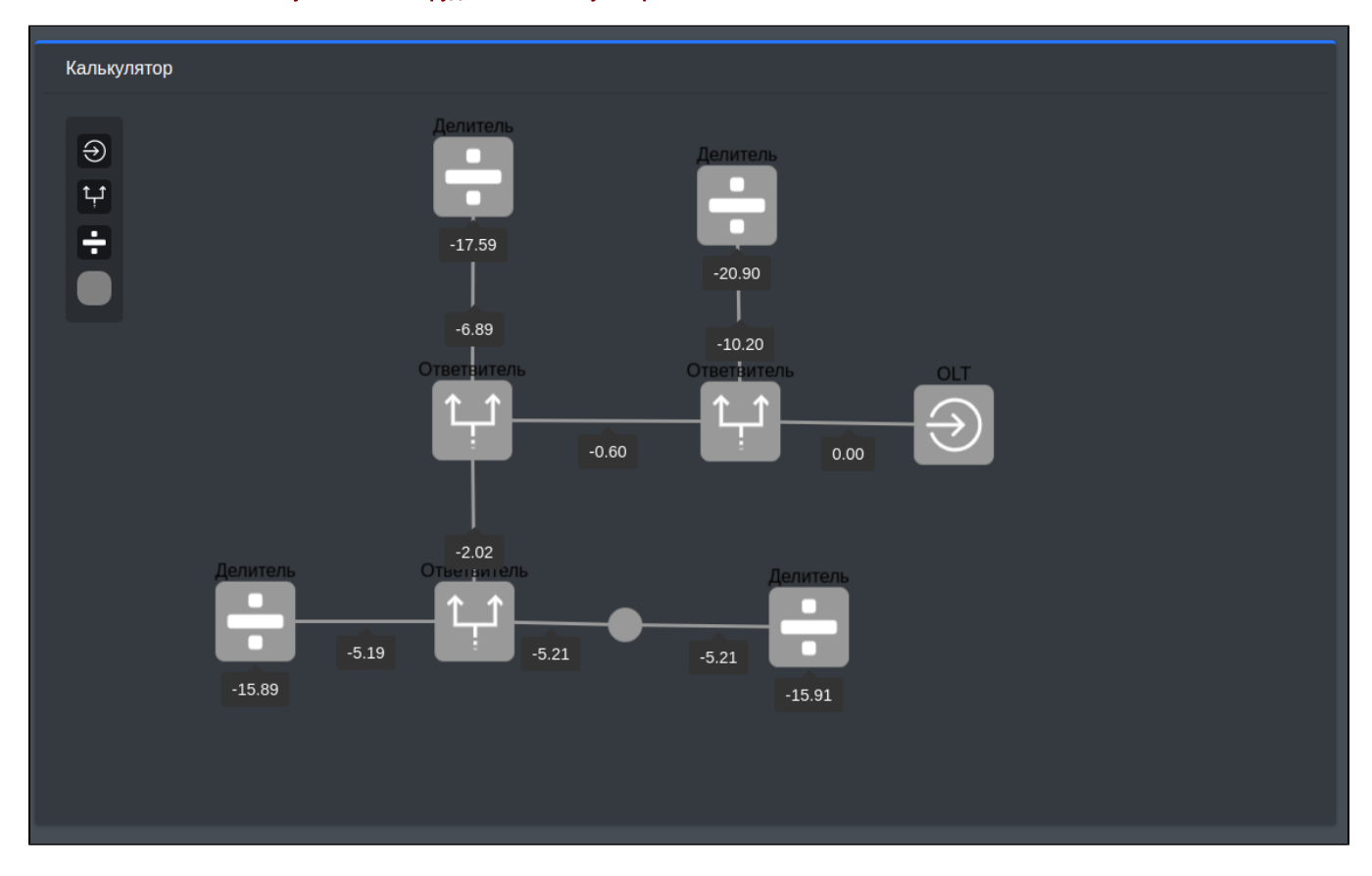

#### <span id="page-0-0"></span>Описание елементов

Добавить новый елемент на поле, можно спомощью кнопок в верхнем левом углу.

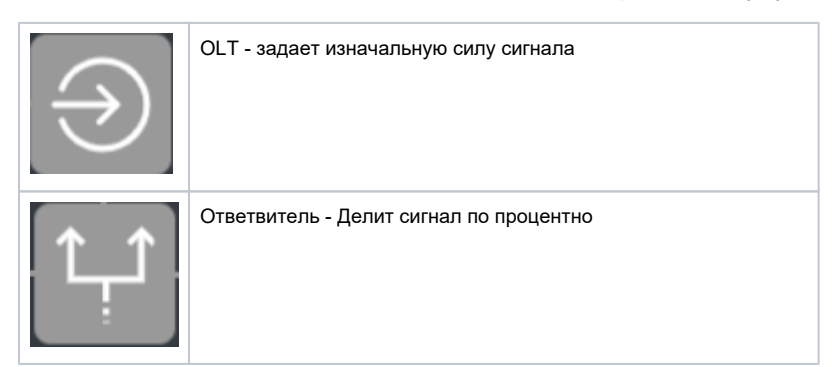

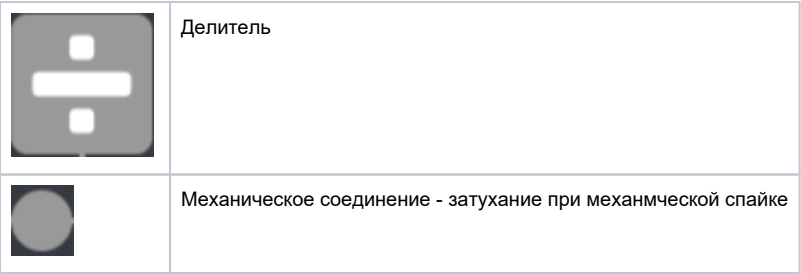

## <span id="page-1-0"></span>Настройка елементов

Настройку елемента можно выбрать при клике на него.

# <span id="page-1-1"></span>OLT

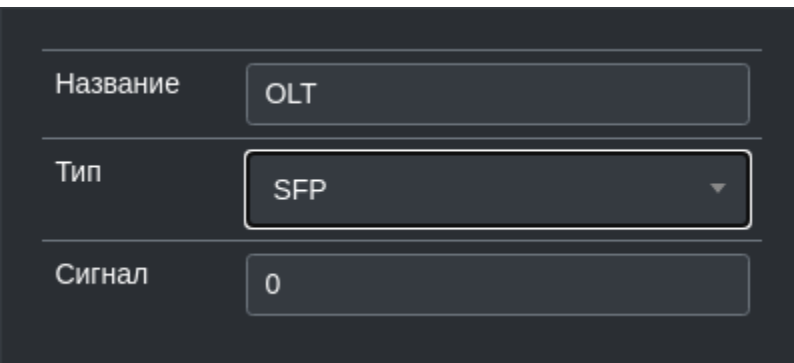

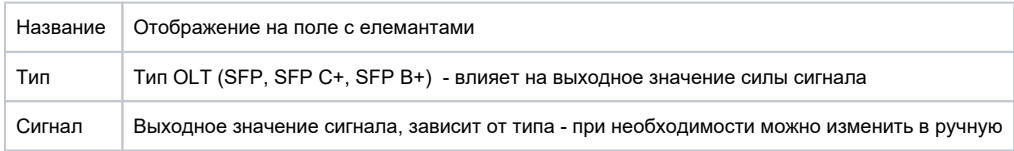

## <span id="page-1-2"></span>Ответвитель

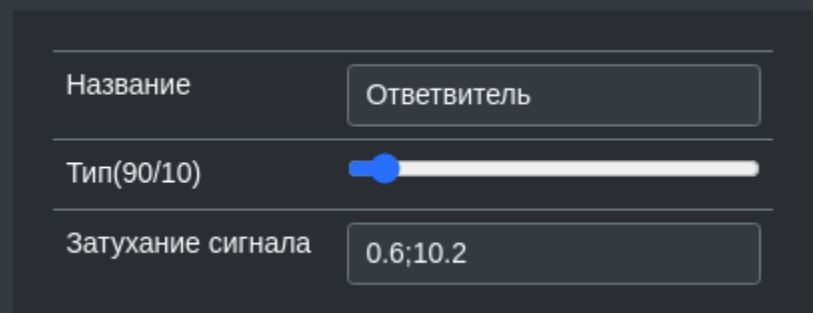

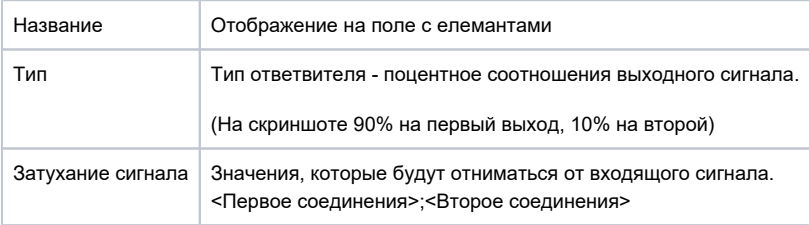

## <span id="page-1-3"></span>Делитель

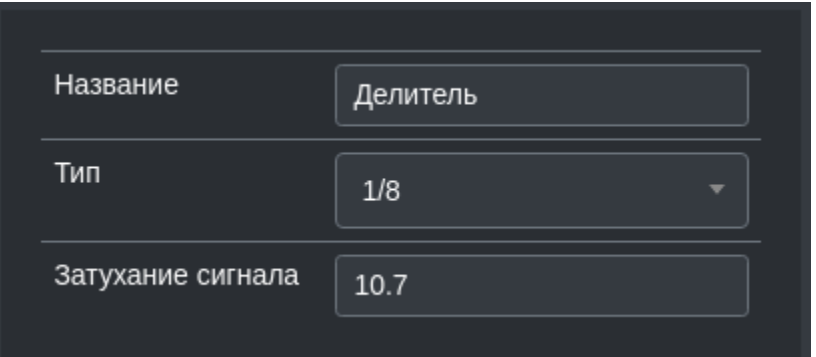

### <span id="page-2-0"></span>Мех. Соединение

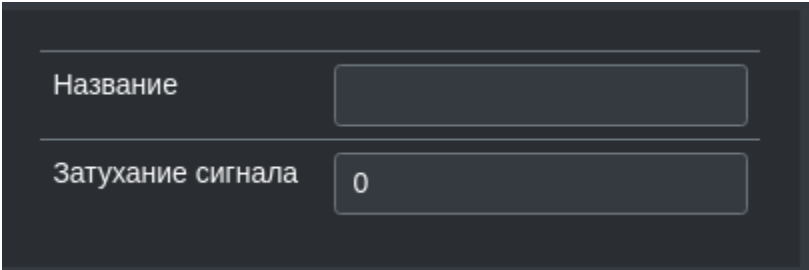

### <span id="page-2-1"></span>Изменения стандартных значений

Если нужно изменить стандартные значения - то можно воспользоваться меню Типы.

Мех.Соединитель - доступно только одно значения. (0 по умолчанию)

Делитель - Типы для делителя. (Значение - затухание сигнала)

OLT - Тип OLT. (Значения - выход сигнала)

Ответвитель - значения для ответивителя. Задаються через розделитель ';'. При этом в таблице должни быть значения от 5/95 - до 50/50 и наоборот, от 95/5 - до 55/45

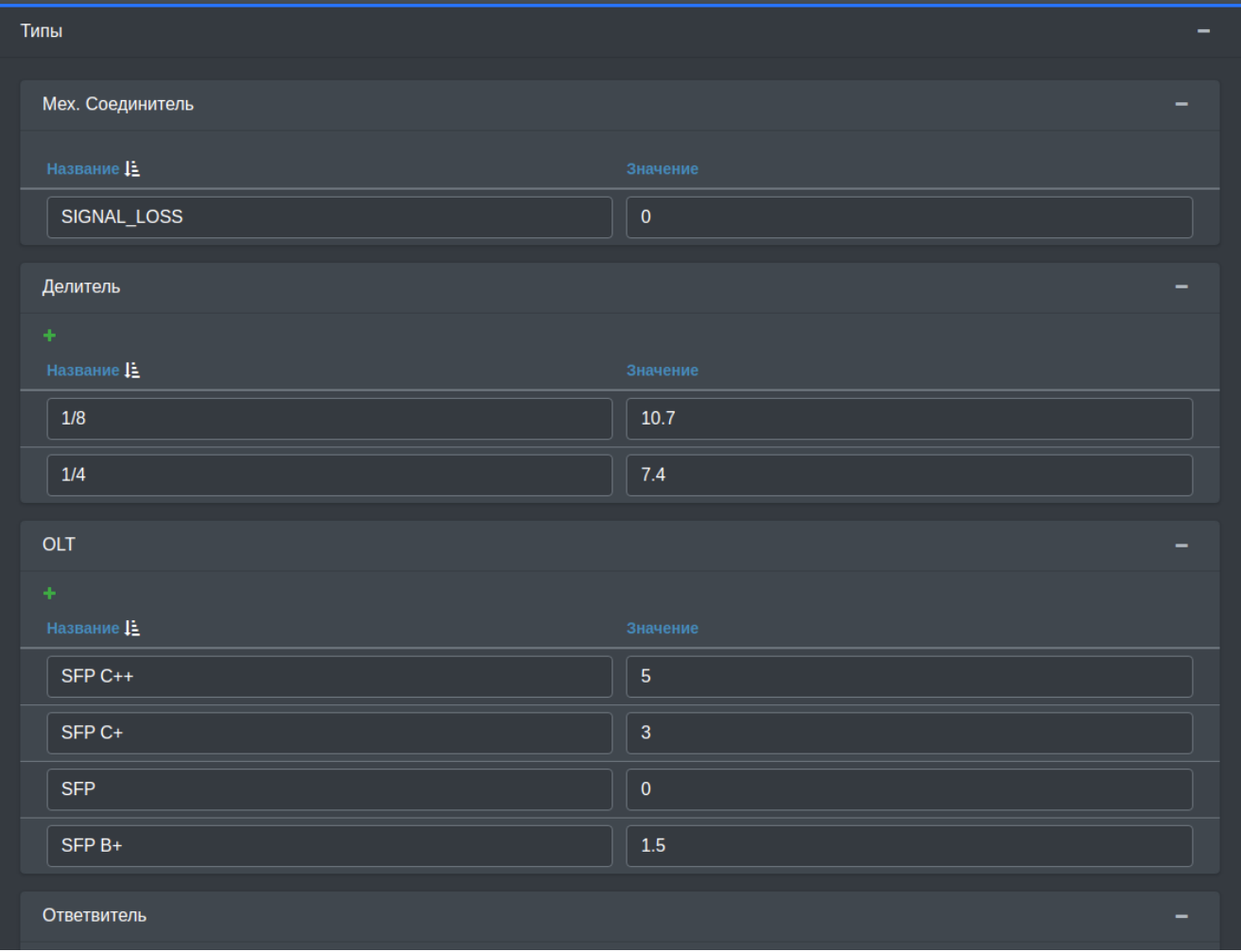

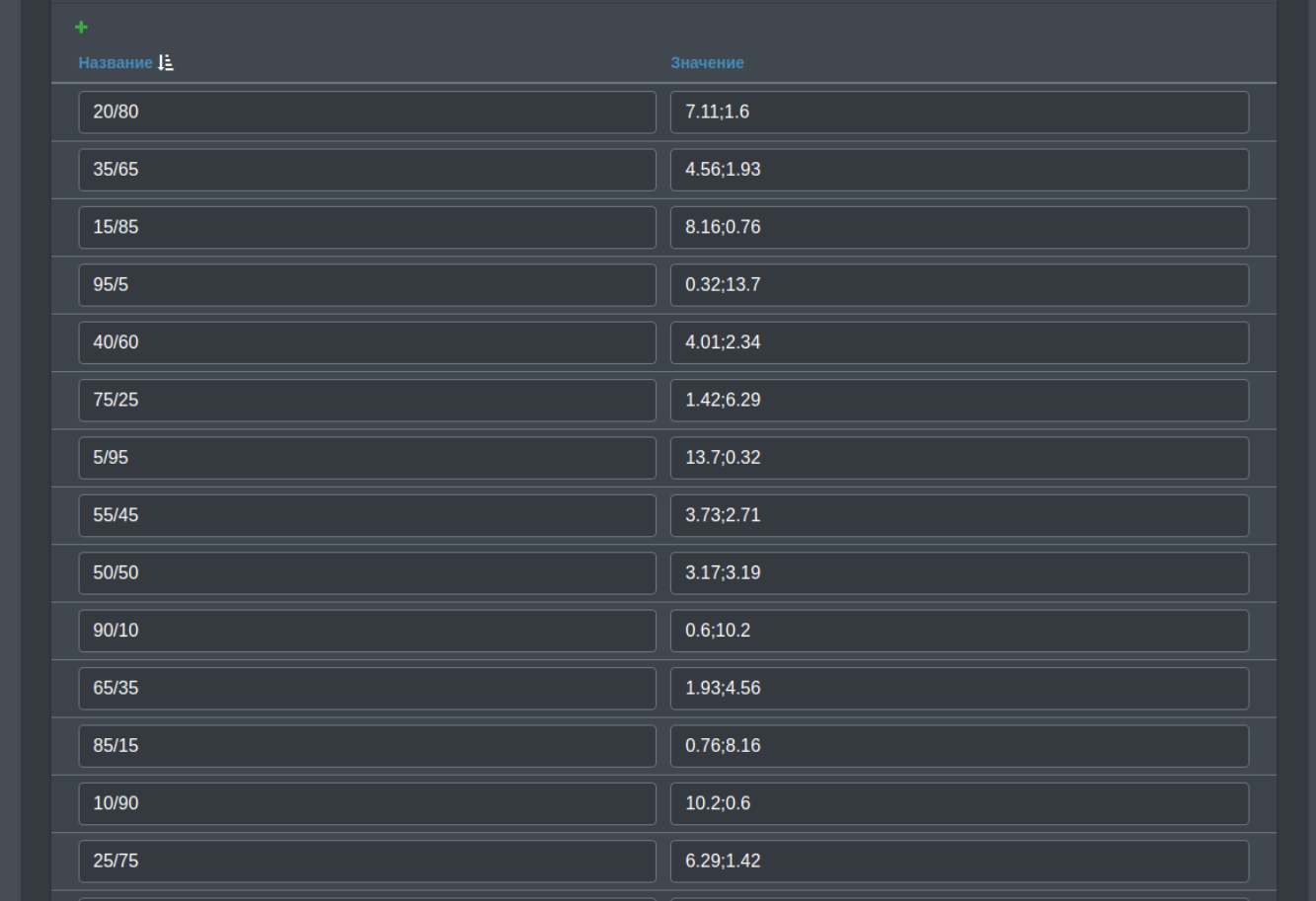

<span id="page-4-0"></span>Видео пример